# **QGIS Application - Bug report #16178 GDAL algorithms ignore feature filter**

*2017-02-10 01:44 PM - Spencer Gardner*

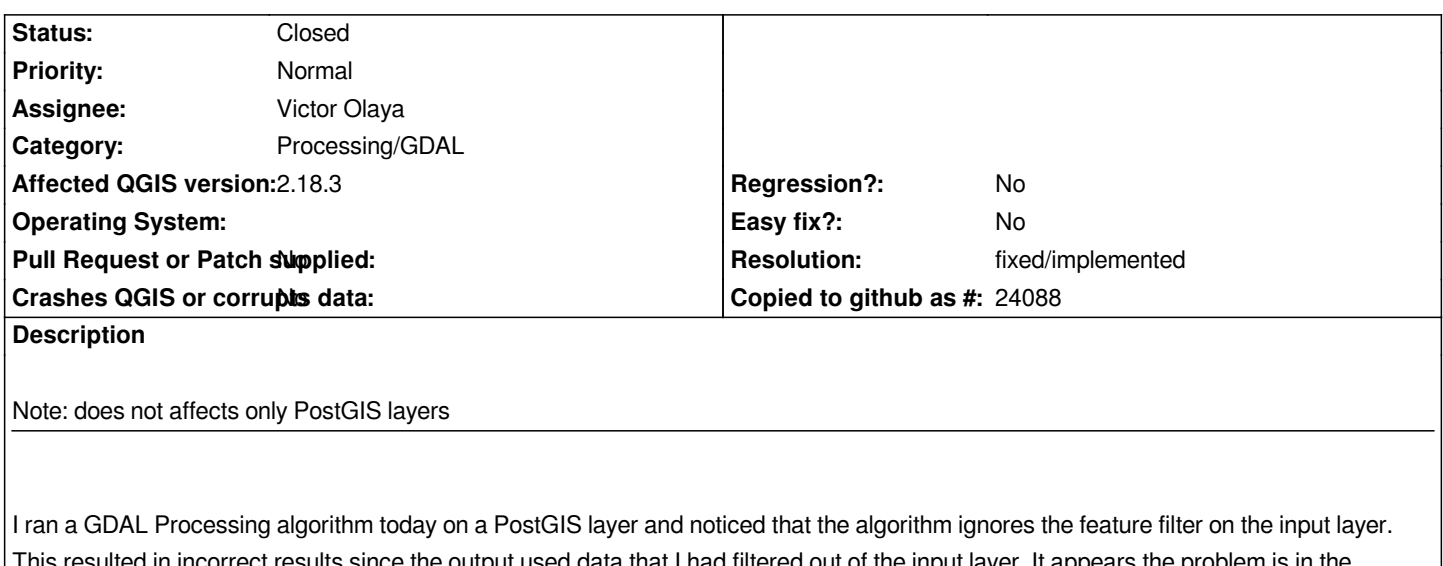

*This resulted in incorrect results since the output used data that I had filtered out of the input layer. It appears the problem is in the construction of the GDAL call, where the connection details are passed to GDAL but the -sql option is not used to pass the filter. Steps to reproduce:*

- *1. Add PostGIS layer to map*
- *2. Set feature filter so that layer represents only a subset of the original table*
- *3. Run GDAL Rasterize (vector to raster) tool in Processing*

*Expected result:*

*New raster layer has nodata where features have been filtered out of the source layer.*

*Actual result:*

*New raster layer has data in places where features should have been filtered out.*

## **History**

## **#1 - 2017-02-14 04:37 AM - Giovanni Manghi**

*- Status changed from Open to Feedback*

*If we are speaking about a filter added in layer properties ("general" tab) then i cannot confirm, it works as expected for me on both Linux and Windows on 2.18.3 tested using a point postgis layer.*

# **#2 - 2017-02-14 08:25 AM - Spencer Gardner**

*- File rasterized.png added*

*Strange. I'm still reproducing this issue on 2.18.3 on Linux. I wonder if behavior is different for point data than for line or polygon.*

*I've attached a screengrab of the results to make the problem clearer. The blue "community\_designations" layer is a PostGIS layer where I have used layer properties to filter features. As you can see, the results of the Rasterize tool produce values even in locations where features have been filtered out and I would have expected nodata results. I hope this helps.*

### **#3 - 2017-02-14 08:31 AM - Giovanni Manghi**

*Strange. I'm still reproducing this issue on 2.18.3 on Linux. I wonder if behavior is different for point data than for line or polygon.*

*I've attached a screengrab of the results to make the problem clearer. The blue "community\_designations" layer is a PostGIS layer where I have used layer properties to filter features. As you can see, the results of the Rasterize tool produce values even in locations where features have been filtered out and I would have expected nodata results. I hope this helps.*

*could you test with points please? thanks!*

## **#4 - 2017-02-14 08:54 AM - Spencer Gardner**

- *File rasterized\_points.png added*
- *File filter.png added*
- *File dialog.png added*

*I am reproducing this with point data as well. Attached are screengrabs where I set the feature filter, run the tool, and then the results, which show the output raster with values in locations where points have been filtered out. (The red points are the locations where I would expect data, everywhere else should be nodata.)*

*As I described before, I suspect the reason for this behavior is that the command line statement constructed in the tool dialog (see bottom of the screenshot) passes the table name and db connection details but doesn't include a SQL filter, so the GDAL routine runs on the unfiltered table.*

### **#5 - 2017-02-14 08:56 AM - Giovanni Manghi**

*As I described before, I suspect the reason for this behavior is that the command line statement constructed in the tool dialog (see bottom of the screenshot) passes the table name and db connection details but doesn't include a SQL filter, so the GDAL routine runs on the unfiltered table.*

*but this does not explain why here is all ok on two different OSes.*

*Are you using an old Processing version? Do you have any "processing" folder inside "~/.qgis2/python/plugins"?*

### **#6 - 2017-02-14 09:07 AM - Spencer Gardner**

*Processing version is 2.12.99. No processing folder in ~/.qgis2/python/plugins. The VM this runs on was created last week and everything GIS-related was installed from the latest sources:*

- *proj4 v 4.9.2*
- *GDAL v 2.1.3*
- *GEOS v 3.5.1*

### **#7 - 2017-02-14 09:10 AM - Spencer Gardner**

*For what it's worth, I'm also reproducing this issue in Windows on QGIS 2.14.6.*

*For what it's worth, I'm also reproducing this issue in Windows on QGIS 2.14.6.*

*can you attach a sample of your data and the expression used for filtering? thanks!*

### **#9 - 2017-02-14 09:14 AM - Spencer Gardner**

*What's the best way to send you the data? pg\_dump? Or can I export to GeoJSON and have you import on your DB?*

#### **#10 - 2017-02-14 09:15 AM - Giovanni Manghi**

*Spencer Gardner wrote:*

*What's the best way to send you the data? pg\_dump? Or can I export to GeoJSON and have you import on your DB?*

*or even a shapefile that I will import in a postgis db of mine. Whatever is handier for you. thanks!*

## **#11 - 2017-02-14 09:25 AM - Spencer Gardner**

*- File community\_designations.zip added*

*Polygon data attached. I'm filtering half of the features out with this query: "id % 2 = 0". I ran the GDAL Rasterize tool with attribute="abc\_sort" and 50 x 50 tiles, although the default 100 x 100 should work too.*

#### **#12 - 2017-02-16 01:45 AM - Giovanni Manghi**

*- Subject changed from GDAL algorithms ignore feature filter on PostGIS layer to GDAL algorithms ignore feature filter*

- *Status changed from Feedback to Open*
- *Operating System deleted (Linux)*

*Yes there is something strange going on as I also can replicate now, but is not just a PostGIS layers thing.*

*Moreover I found that rasterizing using values from a column "id" on PostGIS layers does result in a only zeroes rasters (does not affect shapefiles).*

### **#13 - 2017-02-16 11:51 AM - Spencer Gardner**

*Unless I'm mistaken, the code is lacking the logic to identify a feature filter and pass it as a parameter to GDAL. The solution would be to have the tool append*

*-where*

*to the arguments array along with the feature filter logic.*

### **#14 - 2017-05-01 01:01 AM - Giovanni Manghi**

- *Regression? set to No*
- *Easy fix? set to No*

# **#15 - 2018-06-18 02:01 AM - Nyall Dawson**

- *Status changed from Open to Closed*
- *Description updated*
- *Resolution set to fixed/implemented*

*Fixed in 3.0*

# **Files**

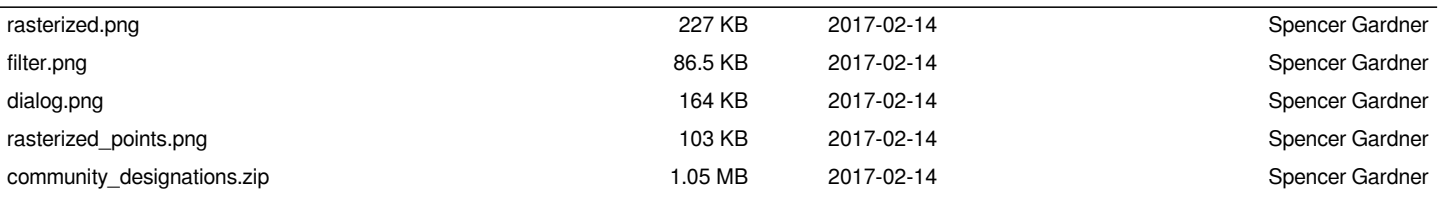